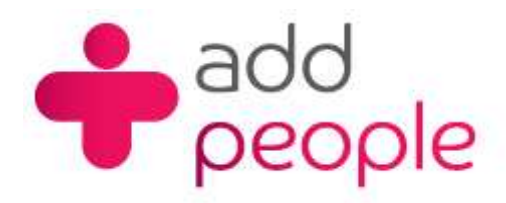

*Setting Up Mail Accounts to send and receive your 1&1 e-mail.*

Before you set up a mail account in Outlook you must first have your POP3 mailbox details provided to you by your Account Manager, this will be the following;

# **How do I setup Microsoft Outlook 2007 to receive e-mail using POP3 protocol?**

1. Open Outlook 2007 and click on **Tools** on the Menu bar.

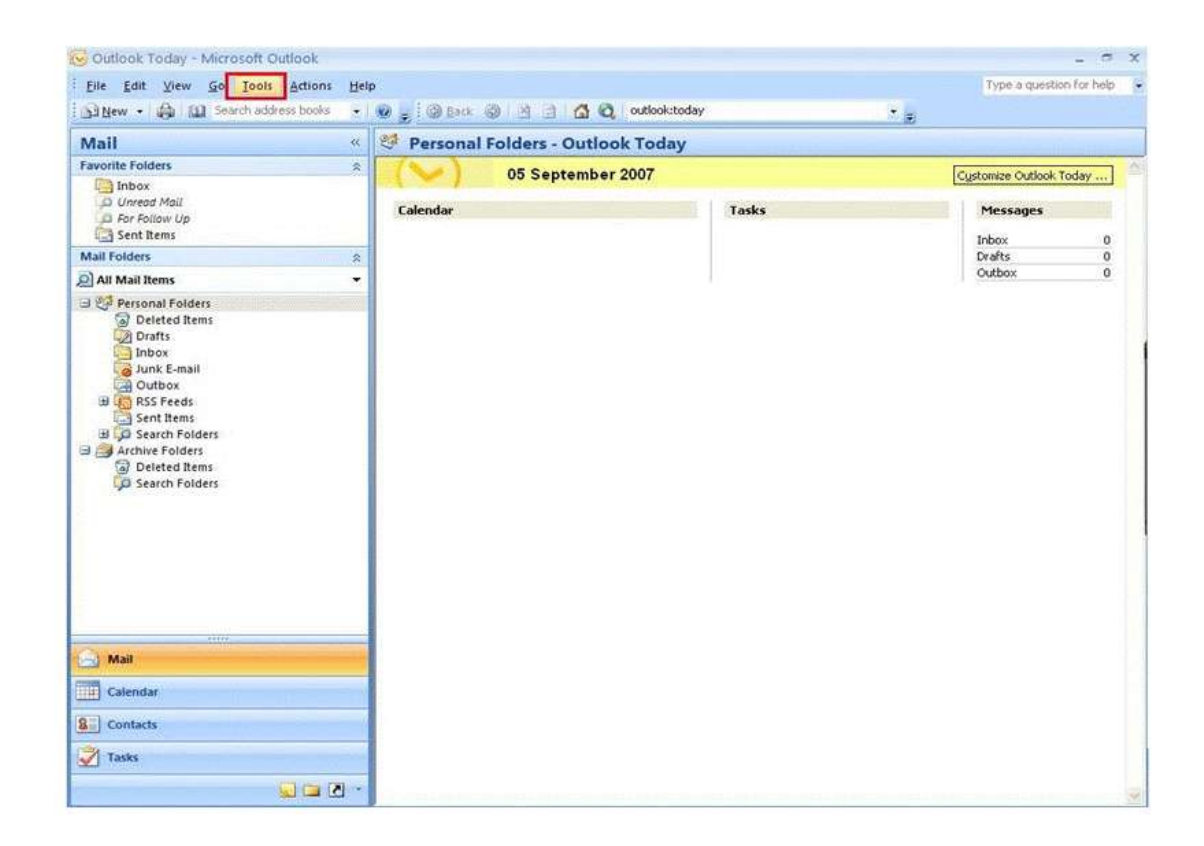

2. Find and click on **Account Settings**

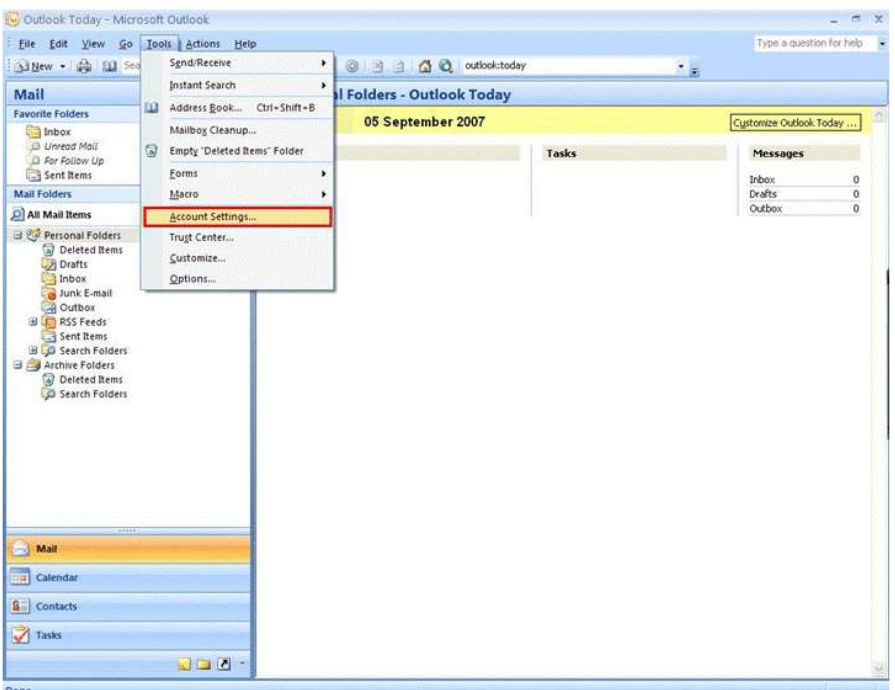

3. A new window will pop up (Account Setting window). Under **Email** tab, find and click on **New**

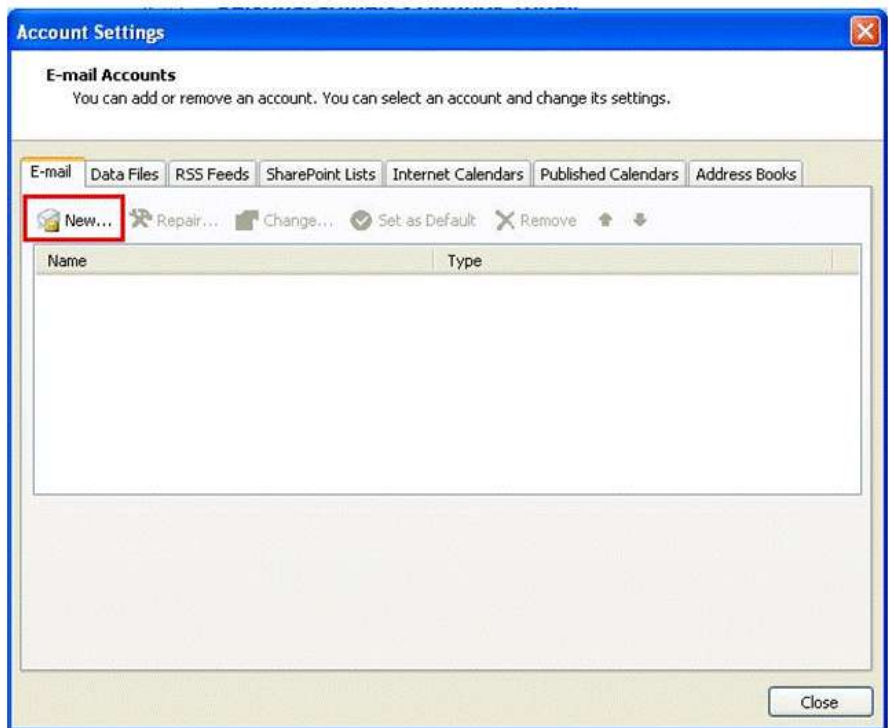

4. Another window will pop up (Add New Email Account window). Just check **Manually configure server settings or additional server types** at the bottom. Click on **Next**

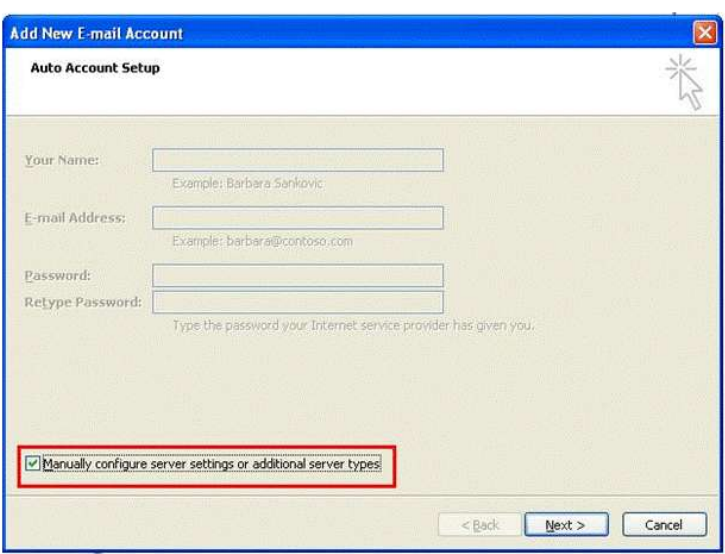

## 5. Find and opt for **Internet E-mail**

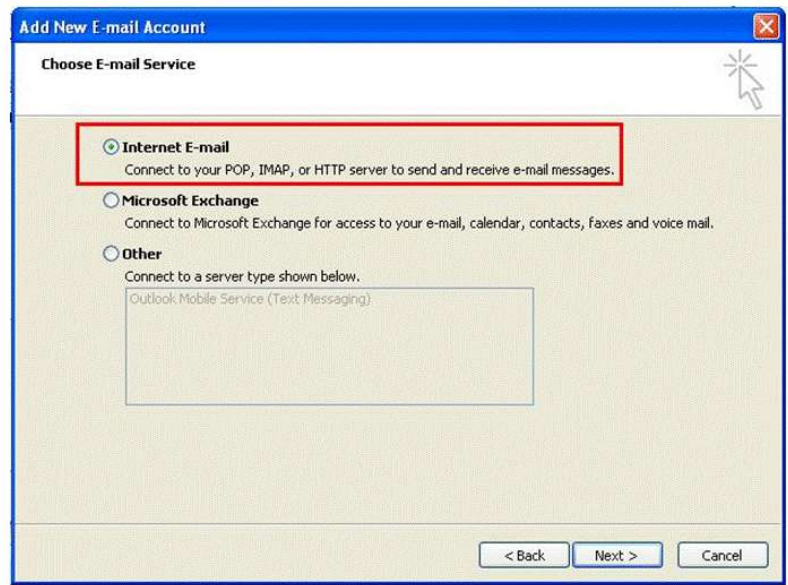

6. Supply all required information

#### a. **User Information:**

**Your Name** : The name of the e-mail address owner **Email Address** : The e-mail address you want to setup

### b. **Server Information:**

**Account Type** : Click on the drop down arrow and choose POP3

## c. **Logon Information:**

**User name** : It should be your e-mail address **Password** : The password for your e-mail address

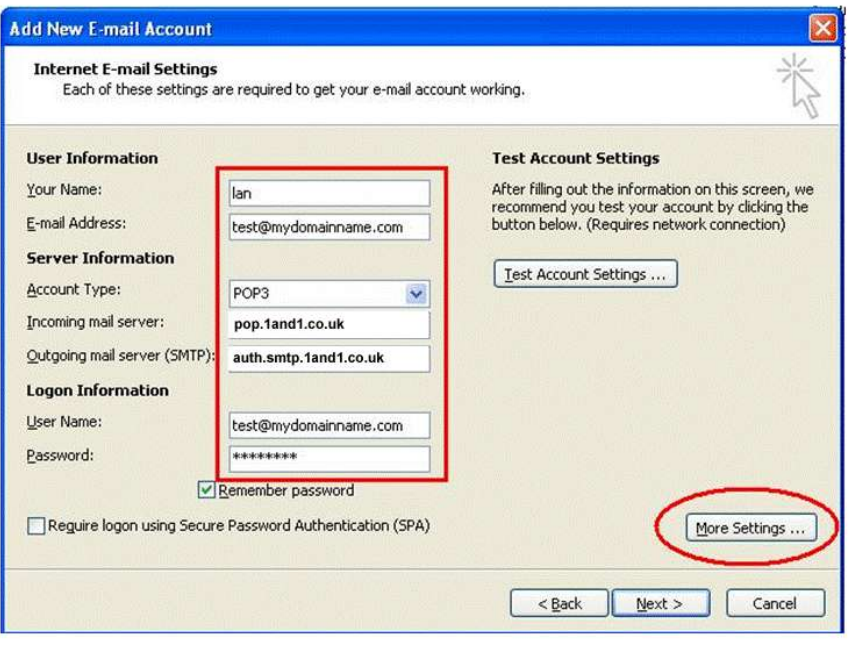

7. Click on **More Settings** at the bottom right

8. Another window will pop up (Internet E-mail Settings). Under **Outgoing tab**, check **My outgoing Server (SMTP) requires authentication**. Then click **OK**

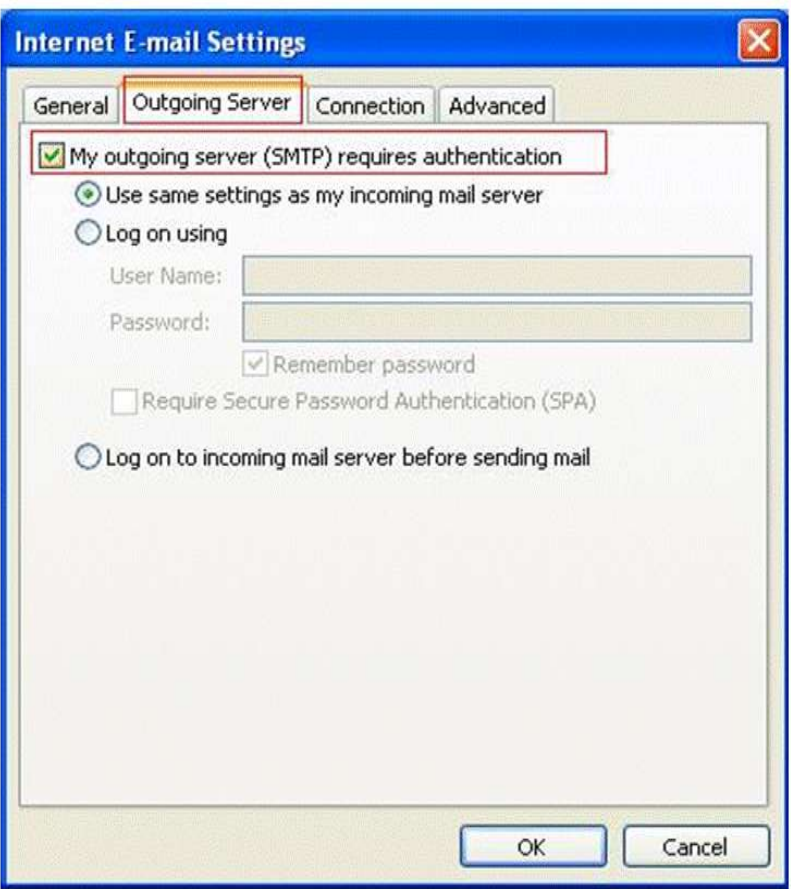

9. Click **Next**

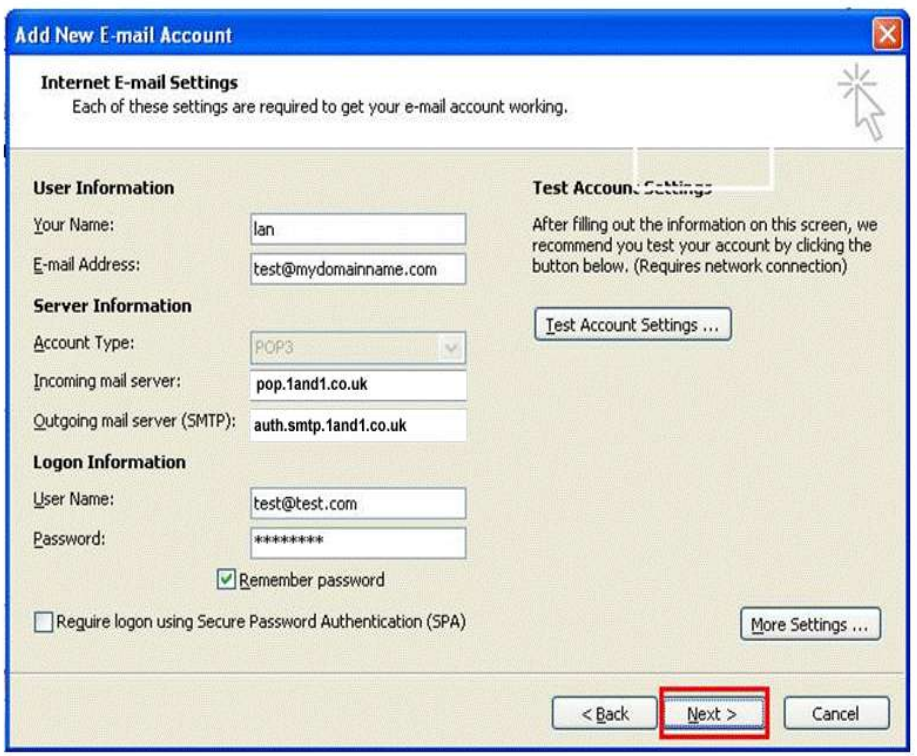

10. Click **Finish**

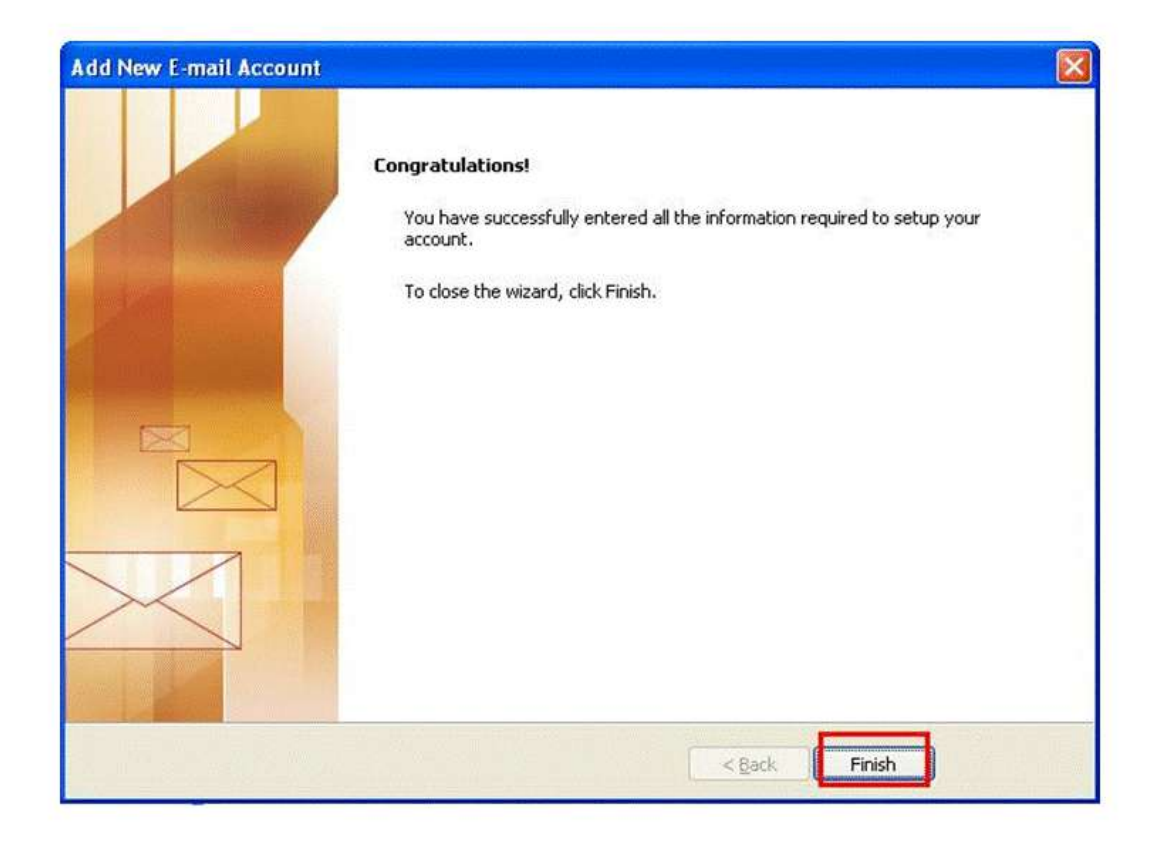